# UNIVERSIDADE FEDERAL DO PELOTAS CENTRO DE LETRAS E COMUNICAÇÃO **CURSO DE JORNALISMO**

Guia

# Aplicativos para edição de foto e vídeo

# Autor: Calvin da Silva Cousin Orientação: Prof<sup>a</sup> Dr<sup>a</sup> Sílvia Porto Meirelles Leite

## **SUMÁRIO**

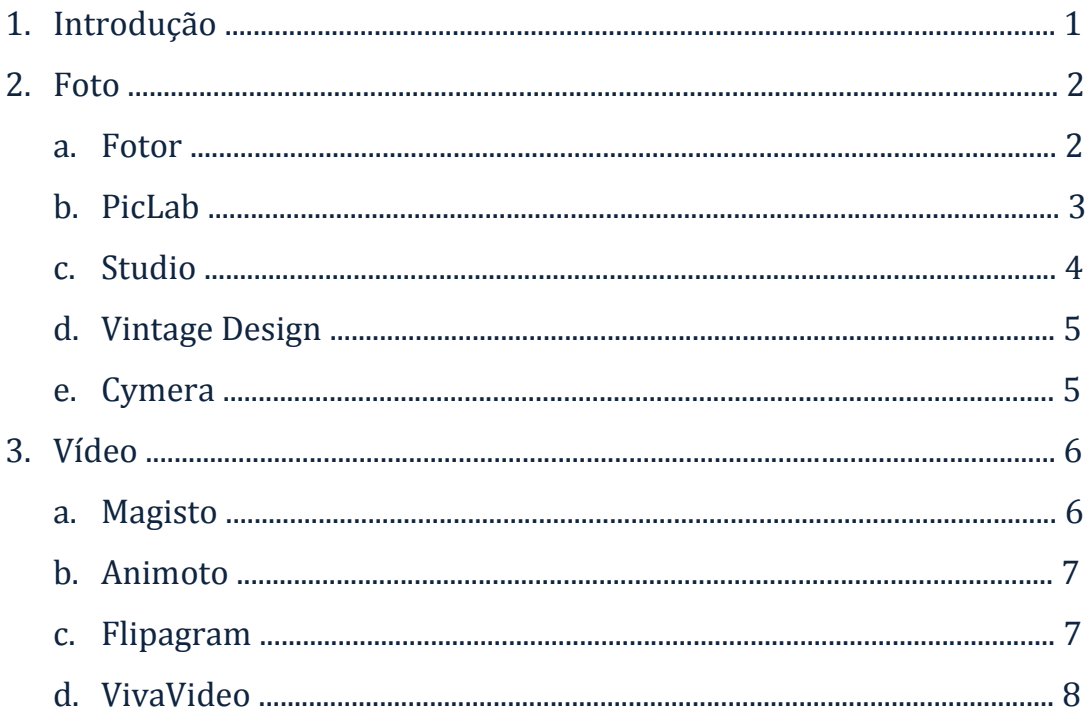

#### 1. Introdução

Este guia tem por objetivo listar aplicativos gratuitos para edição de imagens e vídeos disponíveis para dispositivos móveis de sistema operacional iOS ou Android. Sendo a mobilidade e a multimidialidade características do webjornalismo, é necessário pensar maneiras de editar o material que irá complementar as notícias, e os aplicativos que serão mencionados, além do seu fácil manuseio, servem para auxiliar na prática jornalística e também para entretenimento pessoal. Para exemplificar a edição de imagens, serão utilizadas versões modificadas de uma fotografia adquirida no banco de imagens Morguefile.

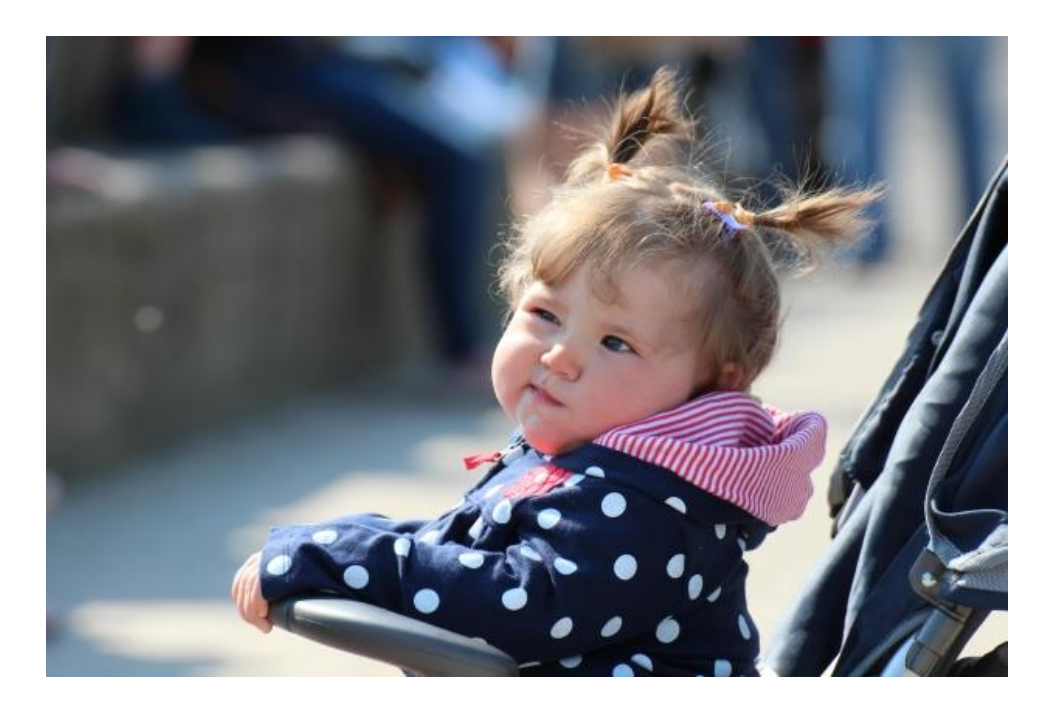

**Figura 1 - Eis a fotografia**

### 2. Foto

#### a. Fotor (iOS, Android)

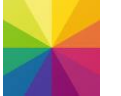

O Fotor é um aplicativo relativamente básico se comparado com outros nesta lista, mas permite que o usuário aplique filtros e realce a imagem, além de poder alterar seu foco, despixelar alguns de seus elementos com uma ferramenta de pincel (protegendo a identidade de quem é retratado) e inserir textos que podem ser explicativos ou, então, os **créditos da imagem**. Também é possível realizar montagens pelo Fotor, que disponibiliza modelos semelhantes aos utilizados em revistas, e compartilhar o material finalizado em redes sociais.

**Prós:** O aplicativo em si é leve e de fácil manuseio; apresenta a ferramenta despixelar; totalmente em português.

**Contras:** Muitos efeitos só são disponíveis para a versão paga; sem grandes destaques se relacionado a outros aplicativos de edição.

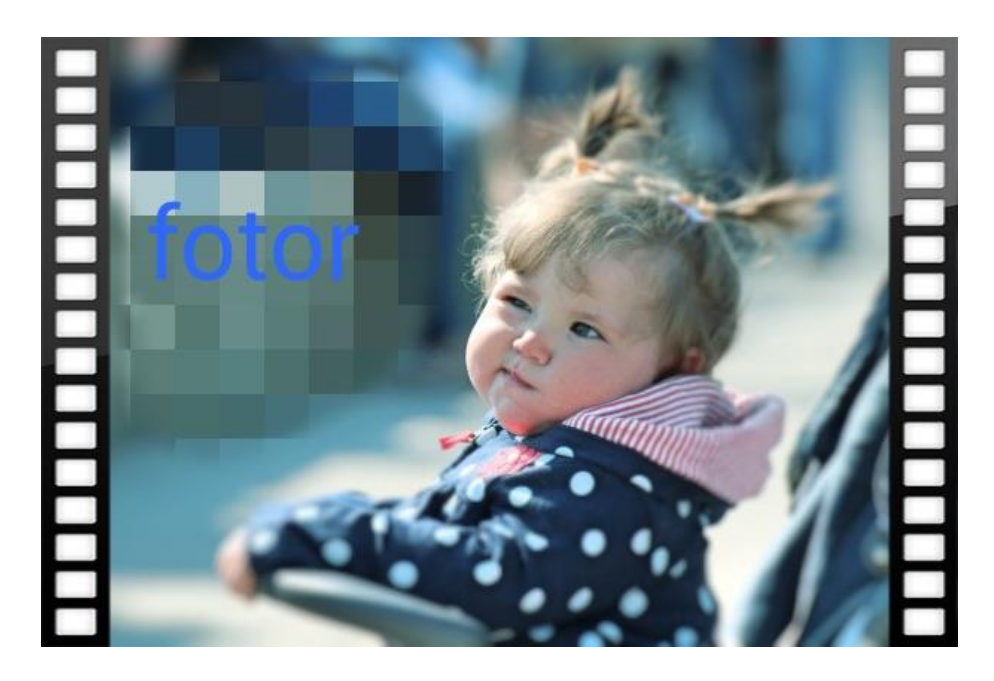

**Figura 2 - Aqui, a imagem foi realçada de modo "Médio", o foco foi no rosto da menina, uma borda e um filtro foram inseridos e o texto "Fotor" aparece no canto superior da imagem com um fundo despixelado.**

#### b. PicLab (iOS, Android)

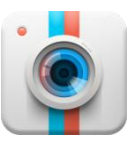

A grande sacada do PicLab é a opção de customizar as bordas da imagem, além de apresentar uma variedade de filtros e sobreposições, como efeitos de luz e texturas. Quando as alterações estão terminadas, o próprio editor facilita seu compartilhamento em redes sociais. Também é possível a inserção de textos e, na versão paga, de uma marca d'água (na versão gratuita, todas as imagens produzidas mostrarão um "Made with PicLab" no inferior direito, mas esta parte pode ser cortada utilizando outro editor).

**Prós:** Customização das bordas da imagem; inserção, além de filtros, de texturas; disponível em português.

**Contras**: A marca d'água "Made with PicLab" fixa; ícones específicos do aplicativo apenas na versão paga.

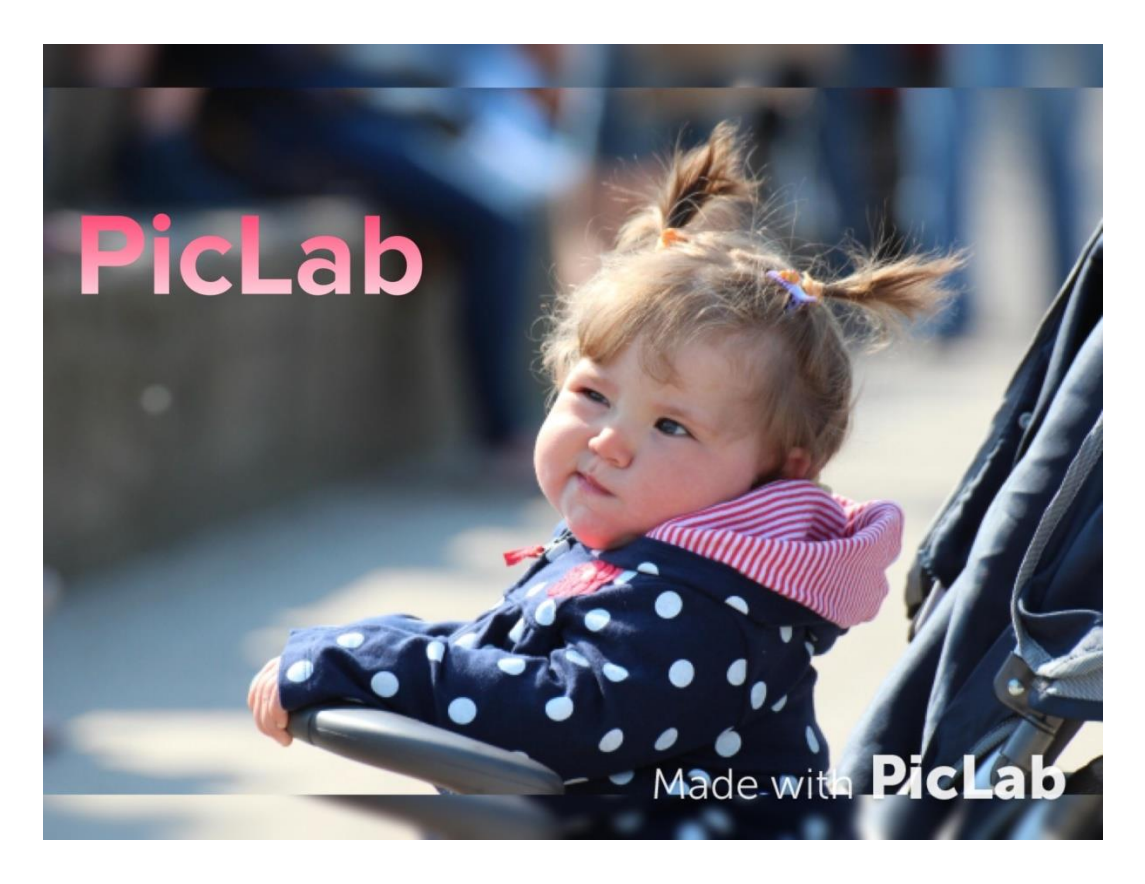

**Figura 3 – Utilizou-se borda duplicada, para exibir o texto "PicLab" em fonte de cor gradiente e a marca d'água, que está no canto inferior direito.**

## c. Studio (iOS, Android)

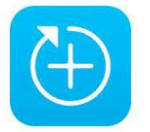

O Studio, além de editor, é uma rede social de compartilhamento de imagens criadas pelo aplicativo. Ao abrir uma fotografia, o usuário pode inserir filtros e textos, assim como diversos ícones disponibilizados pelo Studio (a plataforma ainda permite o download gratuito de vários pacotes de ícones, cujos temas vão do mormonismo até a cantora Madonna). Os elementos da edição são divididos individualmente em camadas, que podem ser ordenadas para sobrepor determinadas informações. Depois de finalizada, a imagem é compartilhada na rede Studio e, então, pode ser salva no rolo de câmera do dispositivo.

**Prós:** O fácil acesso a outras imagens criadas pelo aplicativo através de sua rede; a diversidade de ícones disponíveis.

**Contras**: A necessidade de se estar conectado na internet para salvar a imagem; Interface confusa, se comparada a de outros aplicativos da lista.

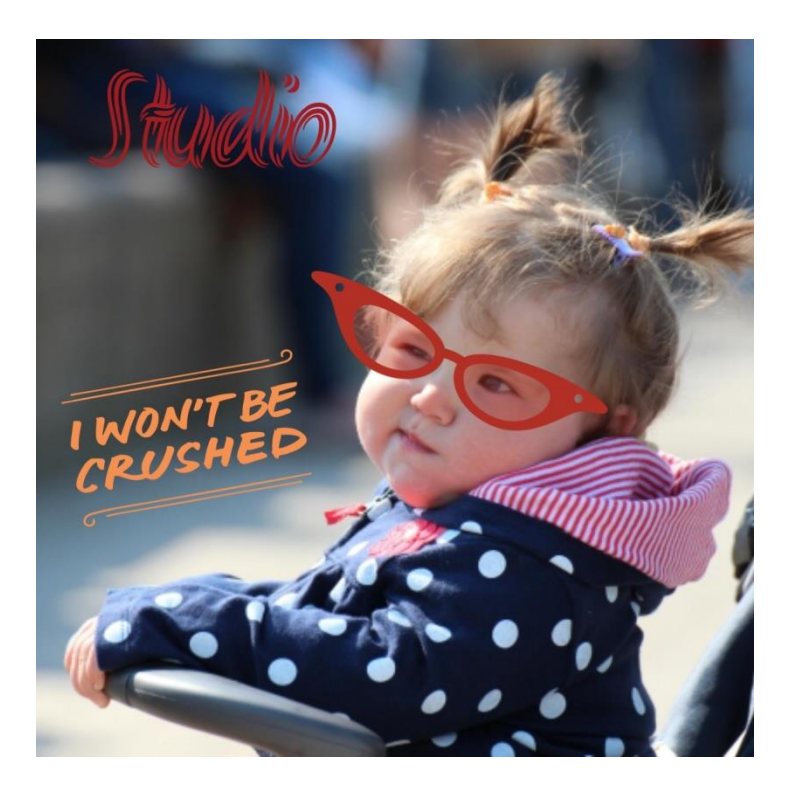

**Figura 4 - Foram inseridos o texto "Studio", em sombreado, e ícones disponíveis no pacote da Madonna.**

d. Vintage Design (iOS)

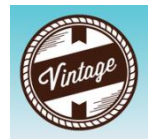

As funções do Vintage Design (disponível apenas para iOS) se assemelham às do Studio, consistindo, basicamente, na inserção de ícones e textos. Entretanto, é possível editar as imagens de modo que elas não sejam tradicionais quadrados/retângulos e, adicionando um fundo transparente pelo aplicativo, elas são convertidas em vetores.

**Prós**: Converte imagens em vetores; amplo menu de ícones e de edição de texto.

**Contras**: Bugs frequentes do aplicativo; comparado com o Studio, apresenta opções de edição confusas.

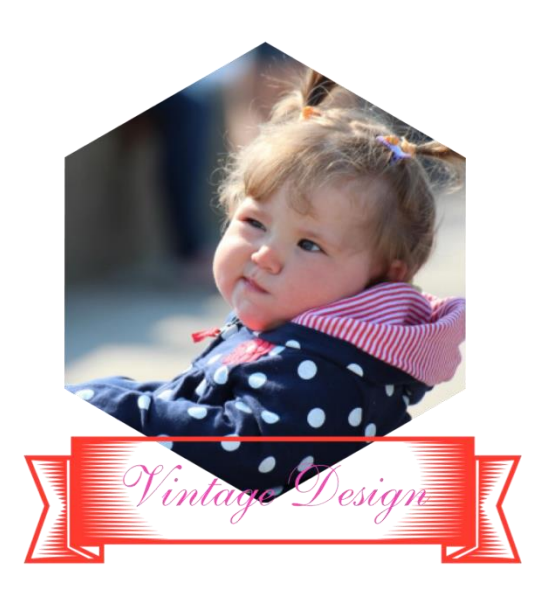

#### **Figura 5 - O vetor criado utilizando fundo transparente e uma série de estampas**

## e. Cymera (iOS, Android)

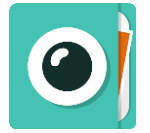

Assim como outros editores deste guia, o Cymera permite a inserção de filtros, textos e a alteração da nitidez, contraste e saturação da imagem. Entretanto, o aplicativo oferece ferramentas que não são disponibilizados pelos outros, como o botão "Beleza", que detecta rostos nas imagens para que o usuário mexa nas feições do retratado e até maquiá-lo (útil para, talvez, destacar a face em relação ao fundo da imagem). O botão "Decorar" torna possível, com uma ferramenta de "Pincel", desenhar na imagem com diferentes traços e também transformá-la em um "Meme", inserindo-a num modelo padrão do gênero.

**Prós**: Os botões "Beleza" e "Decorar"; interface simples; a possibilidade de inserir sua própria marca d'água.

**Contras**: Algumas vezes a imagem não é salva de maneira correta; propagandas frequentes.

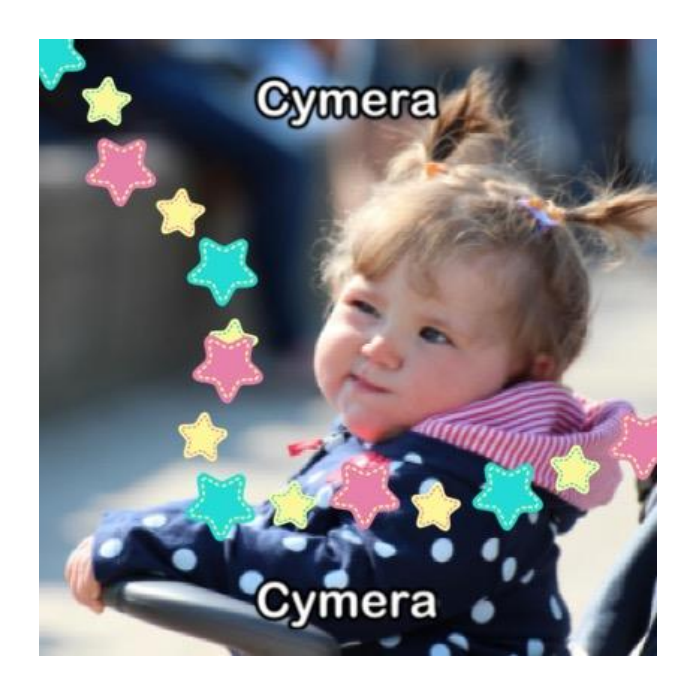

**Figura 6 – Caricato: o botão "Beleza" foi utilizado para aumentar os olhos e sorriso da menina (as ferramentas de maquiagem solicitam que a foto seja frontal para que sejam manuseadas). "Decorar" foi acionado para inserir o efeito de "Meme" e "Pincel" deixou a trilha de estrelas.**

#### 3. Vídeo

a. Magisto (iOS, Android)

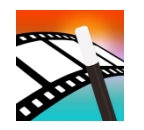

Um aplicativo intuitivo e cuja maioria das funções é automática (inclusive a edição, caso o usuário não queira realizá-la ele próprio), o Magisto permite a montagem de vídeos utilizando gravações e fotografias tiradas pelo dispositivo móvel. Só o que é necessário é escolher as mídias (no caso de fotografias, devem ser no mínimo cinco), um tema e uma trilha de fundo. A plataforma torna fácil a publicação em redes sociais e a inserção de efeitos nas montagens, mesmo que muitos deles sejam exclusivos para a versão paga, assim como o download do vídeo.

**Prós:** Fácil manuseio e compartilhamento em redes sociais; edição feita pelo próprio aplicativo.

**Contras**: O número de efeitos disponíveis para a versão gratuita são, realmente, limitados; a impossibilidade de baixar o vídeo.

b. Animoto (iOS, Android)

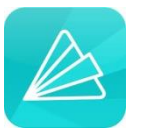

Bem semelhante ao Magisto, embora o Animoto permita montar vídeos de alta-resolução e apresente estilos mais refinados e diversos. Ideal para apresentações de slide menores (o aplicativo impõe o limite de 10 fotografias por produção), a versão gratuita sempre vai inserir a marca do serviço no final do vídeo.

**Prós**: Intuitivo; os estilos oferecidos são mais interessantes que os do Magisto.

**Contras**: Ocorrem bugs com frequência; número limitado de imagens para se utilizar; a marca do Animoto sempre aparecerá no final do vídeo caso a conta seja gratuita.

c. Flipagram (iOS, Android)

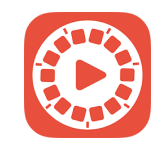

O Flipagram funciona como rede social para compartilhamento de vídeos, que podem ser montados com mídias importadas do rolo de câmera do dispositivo, de contas do Facebook ou do Instagram. É possível adicionar filtros e textos às produções, além de interagir com outros usuários da rede e acessar seus materiais. O aplicativo torna fácil o feedback em relação aos vídeos com um sistema de curtidas e também o compartilhamento em outros sites.

**Prós**: Fácil inserção de textos nos vídeos; o funcionamento da rede e a possibilidade de se compartilhar materiais em outros sites são interessantes.

**Contras**: Não é tão direto e intuitivo quanto os dois editores já mencionados.

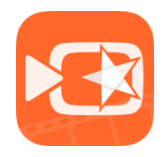

#### d. VivaVideo (iOS, Android)

Talvez o mais completo dos aplicativos deste guia, o VivaVideo oferece diversas opções para edição de vídeos. Além de apresentações no estilo slideshow, a plataforma possibilita a criação de colagens que exibem vários vídeos ao mesmo tempo, a inserção de efeitos especiais e sonoros (inclusive dublagens) e ferramentas como "Estúdio" permitem a adição de textos e créditos totalmente customizáveis as produções. É possível cortar, duplicar, mesclar e dividir vídeos no estúdio, escolher o modelo de transição entre as cenas e aplicar filtros específicos para cada momento.

**Prós**: O mais completo dos editores apresentados no guia conta com um bom número de materiais, também gratuitos, para download que podem complementar as produções; fácil edição dos créditos de abertura e fechamento; as montagens permitem mostrar contrapontos.

**Contras**: Por apresentar muitas ferramentas, o manuseio do VivaVideo pode ser um pouco confuso.